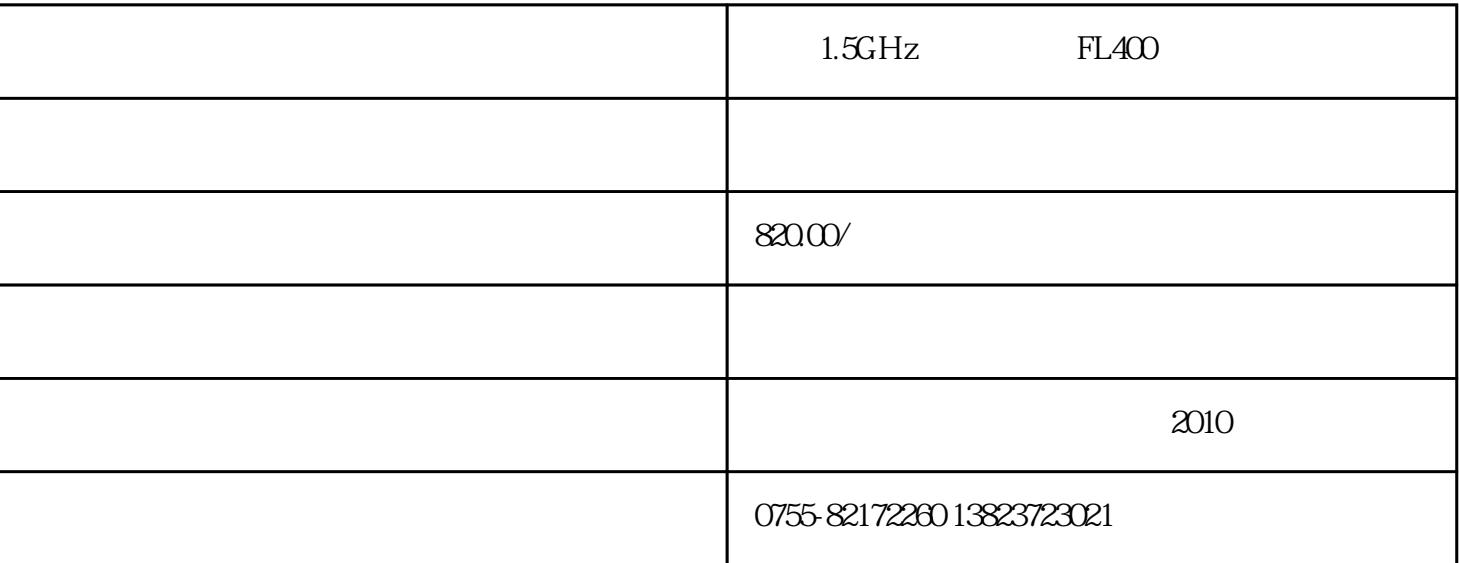

 $ARM$  IT

## $FL400$

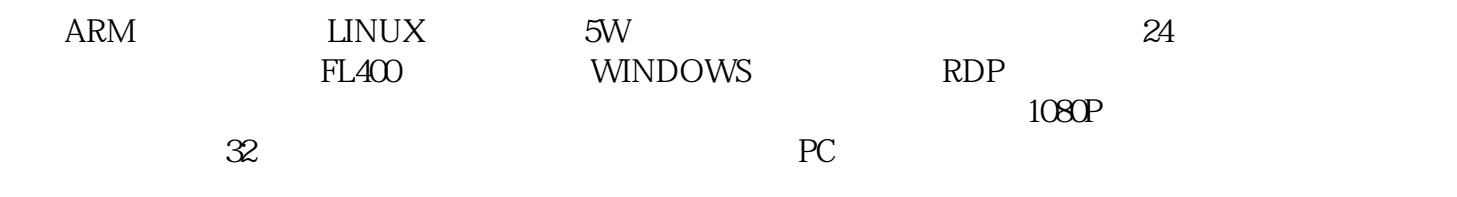

 $PC$ 

 $FL400$ 

A TF

 $\overline{B}$ 

 $\mathsf{C}$ 

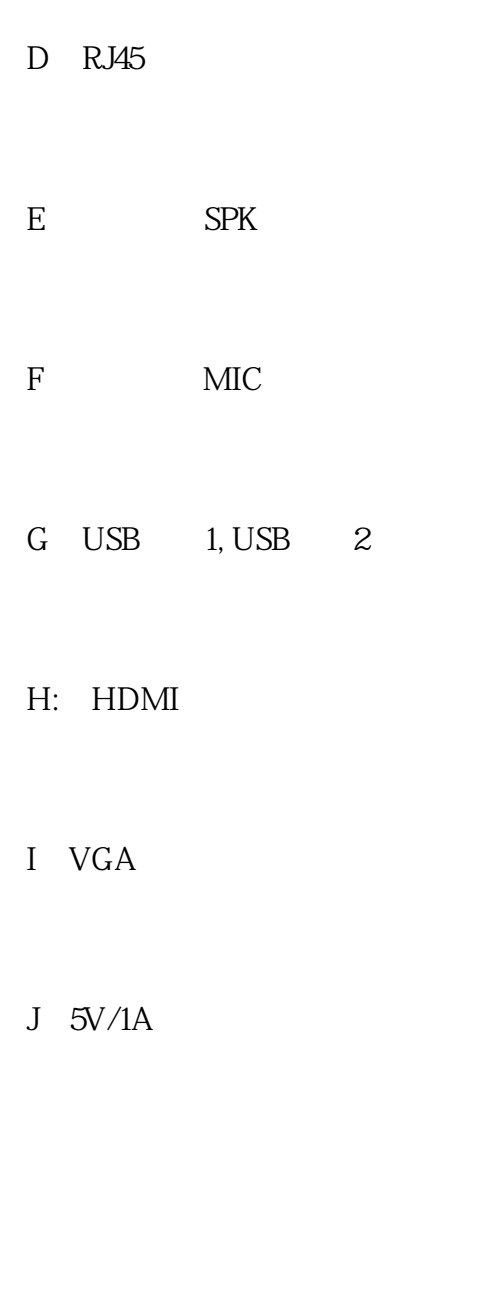

## K: USB 3

## L: WIFI

## 1280\*1024 1440\*900 1920\*1080

asp Skype
Windows
7
Private Eand the Surface of Skype

and the Surface of Skype

and the Surface of Skype

and the Surface of Skype

and the Skype

and the Skype

and the Skype

and the Skype

and the Skype

and the Skyp 7 Private E-<br>Mail Mail  $\blacksquare$ 

 $32$ 

 $RDP$ 

WINDOWS

 $\overline{U}$ 

USB2.0

 $VGA$  entitled HDMI

ShinePlayer<br>"  $\frac{1}{2}$ ,  $\frac{1}{2}$ ,

 $\frac{a}{m}$ 

 $1 \tIP$  $\mathbb{R}$   $\mathbb{R}$   $\mathbb{$ 

 $3389$ ,  $3389$ 

 $\frac{a}{\sqrt{2}}$ 

 $\mathbb{IP}$ 

 $IP:$  IP

 $\frac{1}{2}$  the contract of the contract of the contract of the contract of the contract of the contract of the contract of the contract of the contract of the contract of the contract of the contract of the contract of the

当点击"锁定"时,界面处于锁定状态,"锁定"标识切换为"解锁",点击一次则解锁。

RDP

RDP Remote Display Protocal (2002) Service Display Protocal (2003) Service Assessment of Windows Windows 2000 Server Windows Server 2003

RMVB RM avi mp4 mkv flv wmv

ShinePlayer<br>services.msc, — services.msc, interviewer and the services.

 $dot{\text{Pr}}$ ,解压后双击setup.exe文件,开始安装,完毕后重启电脑;开机后即可使用,注:如果电脑有安装360卫

> 1001 请进开始-》运行-》输入"CMD",打开控制台;输入"sc delete

TerminalService"

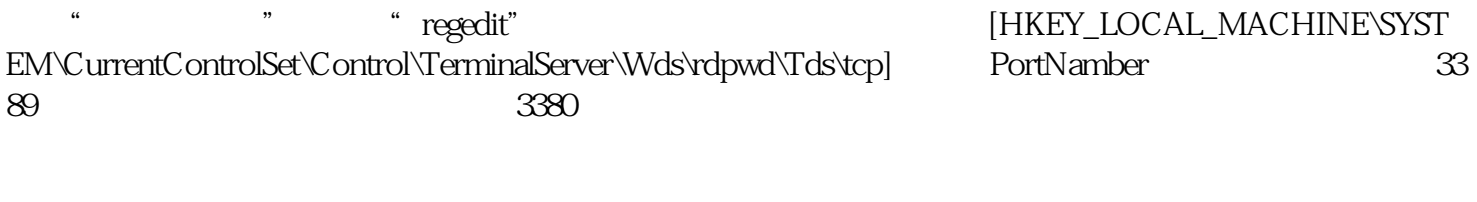

2 [HKEY\_LOCAL\_MACHINE\SYSTEM\CurrentControlSet\Control\TerminalServer\WinStations\RDP-<br>Tcp] PortNumber 3389 3380 XP 2003 Tcp],将PortNumber的值(默认是3389)修改成端口3380,注意使用十进制。如果是XP或2003系统,此  $3380$ 

3 Vista Win 7下,光修改以上两处的端口为3380,客户端是无法进行远程桌面连接的。究其原因,原来Vista和Win 7 [HKEY\_LOCAL\_MAC HINE\SYSTEM\CurrentControlSet\services\SharedAccess\Defaults\FirewallPolicy\FirewallRules] RemoteDeskt op-In-TCP 3389 3380 [HKEY\_LOCAL\_MACHINE\SYSTEM\CurrentContro lSet\services\SharedAccess\Parameters\FirewallPolicy\FirewallRules] RemoteDesktop-In-TCP 3389  $3380$ ,  $3380$ 

 $\sqrt{2}$ 

 $W\!in$ 7 — — — — — — —真彩色(32位)保存,则OK.

> 当虚拟机的操作系统为Windows XP系统,进入虚拟桌面后,在任务栏单击"开始">"运行",显示运 " $\text{mmc}$ "

QQ 2496319424

0755-82172260

手机:13823723021

2010

 $49$ 

http://www.thinstation.cn

阿里巴巴:http://fanliankj.cn.alibaba.com

E-mail:fanlian@thinstation.cn

http://www.tudou.com/home/item\_u30285802s0p1.html

 $32$